# **TP 2: Images numériques**

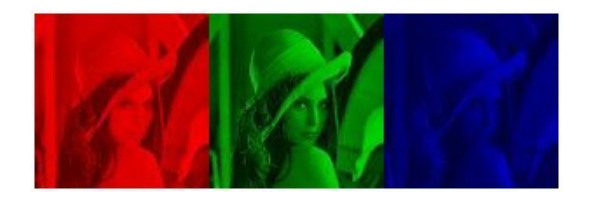

1.0 Juillet 2019

### **Légende**

- ß Entrée du glossaire
- A<br>
Abréviation
- ® Référence Bibliographique
- § Référence générale

## Table des matières

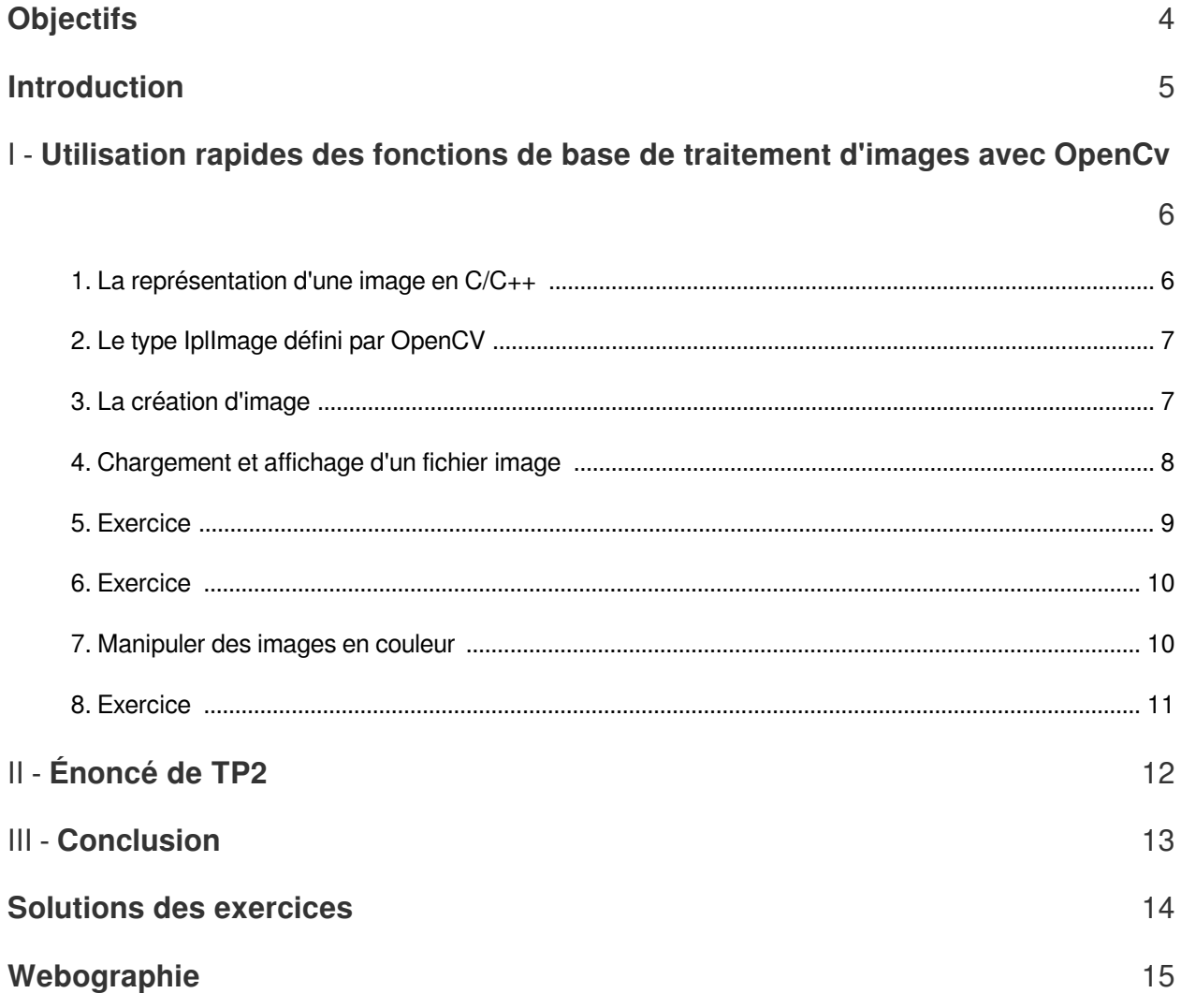

# <span id="page-3-0"></span>**Objectifs**

A l'issu de ce TP, l'étudiant sera capable de :

 $\sim$ 

 $\mathcal{L}_{\mathcal{A}}$ 

- Connaître comment représenter une image numérique en C/C++.
- Comprendre les caractéristiques de base d"une image numérique avec la bibliothèque OpenCV en langage C/C++.
- Savoir manipuler les images numériques couleurs avec OpenCV.

#### *Pré-requis*

- Pour pouvoir suivre ce TP avec succès il faut au préalable savoir:
	- Les notions de base d'images numériques.
	- Des notions de base en programmation en langage C/C++.

# <span id="page-4-0"></span>**Introduction**

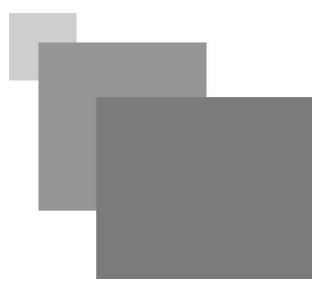

- Ce TP a pour but d'illustrer certaines notions de base concernant le traitement d'images. En particulier, on abordera les fonctions de base pour utiliser les images numériques en utilisant la bibliothèque OpenCV.
- OpenCV est une Bibliothèque de traitement d'images en langageC/C++, optimisée proposée par Intel pour Windows et Linux.

**Contract Contract** 

M

 $\sim$  10

### <span id="page-5-0"></span>**Utilisation rapides des fonctions de base de traitement d'images avec OpenCv**

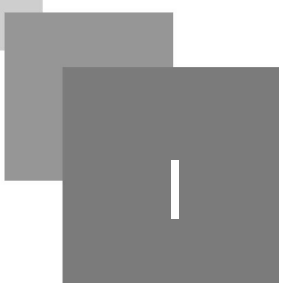

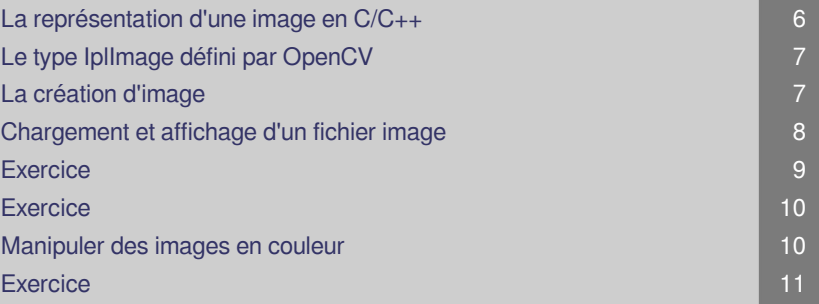

### <span id="page-5-1"></span>1. La représentation d'une image en C/C++

En langage C/C++, une image numérique peut représenter par un Tableau à deux dimensions.

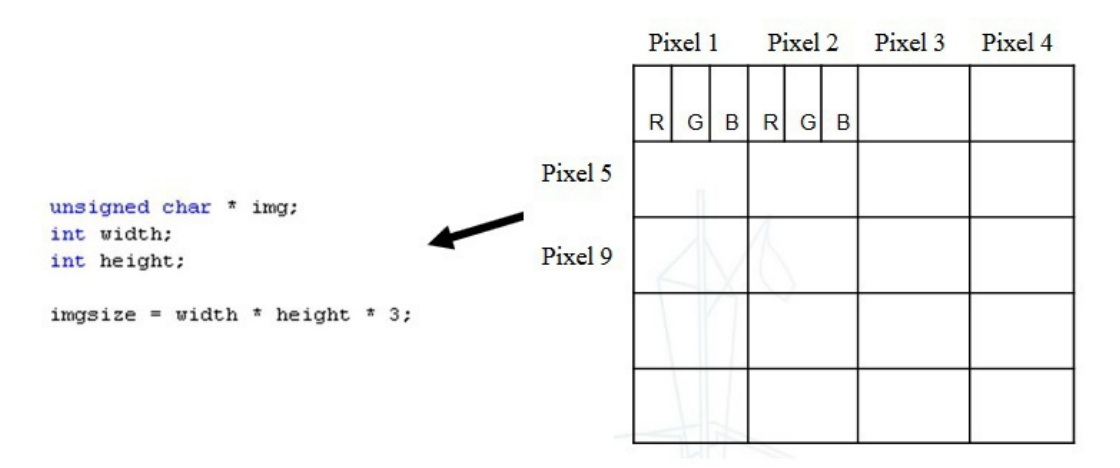

On peut aussi représenter par un tableau un seul dimension.

 $\mathcal{L}$ 

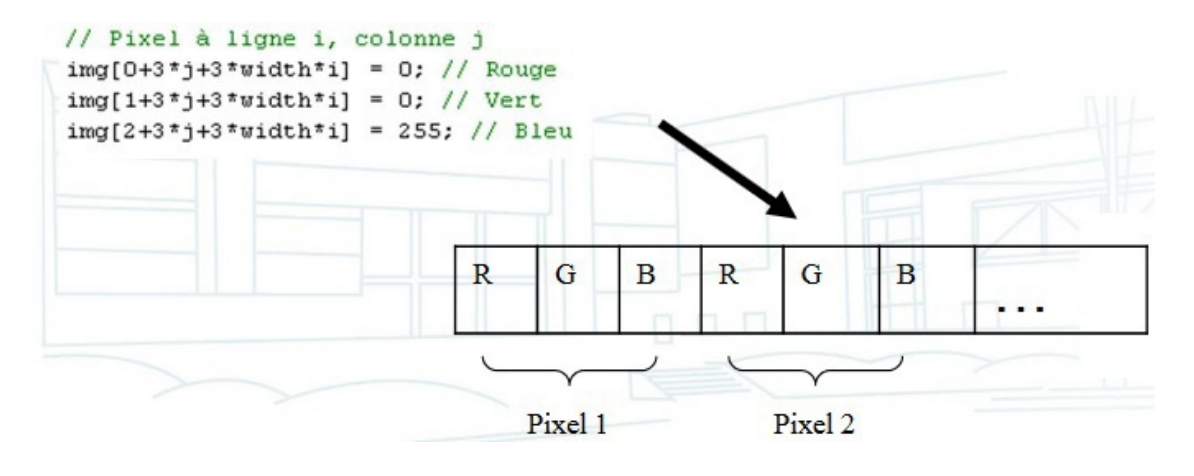

### <span id="page-6-0"></span>2. Le type IplImage défini par OpenCV

- Le type IplImage défini avec la bibliothèque OpenCV avec :
	- La taille d'une image peut être connue avec les champs height (nombre de colonnes, donc largeur de l'image) et width (nombre de lignes, donc hauteur de l'image):

```
typedef struct IplImage
\epsilonint nChannels:
                        /* 3 composantes pour une image couleur (rouge, vert, bleu) */
    int depth;
                        /* 8 bits (1 octet, taille d'un char) pour chaque composante */
                        /* Largeur de l'image en pixels */
   int width;
    int height;
                        /* Hauteur de l'image en pixels */
    char *imageData; /* Pointeur vers les données de l'image */
    \cdot . .
\overline{\phantom{a}}IplImage;
```
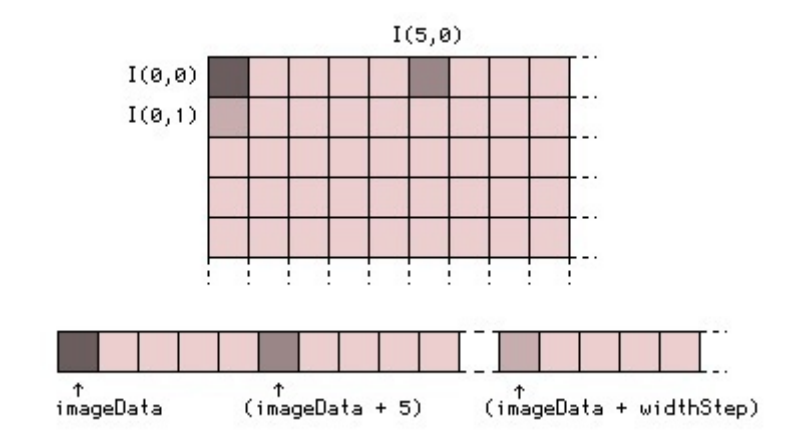

### <span id="page-6-1"></span>3. La création d'image

Pour la création d'une image, on doit premièrement inclure la bibliothèque *cv.h*

Déclaration et création d'une image

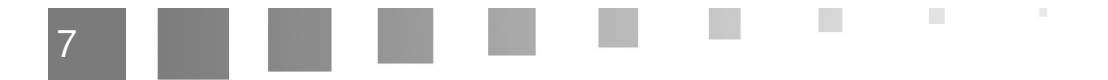

Il est possible que vous ayez déjà entendu parler d'« images 8, 16 ou 32 bits ». Dans cette expression, le nombre de bits désigne la taille d'un pixel en mémoire. On appelle cela la profondeur (depth) de l'image. En toute rigueur, la profondeur d'une image décrit le nombre de valeurs sur lequel l'intensité lumineuse est échantillonnée. Par exemple, sur une image en niveaux de gris 8 bits (non signés), l'intensité lumineuse sera échantillonnée sur 256 valeurs, avec 0 pour le noir et 255 pour le blanc. Cette profondeur, dans OpenCV, est décrite par le

- champ depth de la structure IplImage. *[p.15](#page-14-1)* ₹
- La structure *« CvSize »* permet de décrire la largeur et la hauteur de l'image.

```
#include <cv.h>
```

```
IplImage* im = cvCreateImage(
   cvSize(320, 240), // Taille de l'image
   8, // 8 bits (1 octet, taille d'un char) pour chaque composante
   3 // 3 composantes pour une image couleur (rouge, vert, bleu)
   ) ;
```
Accéder et remplir les éléments d'une image: (codage par défaut= BGR)

```
IplImage* frame;
. . .
unsigned char* data = reinterpret_cast<unsigned char*>(frame->imageData);
for (int i = 0; i < frame->height; i+1)
\overline{\mathbf{f}}for (int j = 0; j < frame->width; j++)
    \left\{ \right.data[0+3* j+3*frame->width* i] = 0; // Bluedata[1+3* j+3*frame->width* i] = 0; // Vertdata[2+3+j+3*frame->width*ij] = 255; // Rouge\lambda
```
#### <span id="page-7-0"></span>4. Chargement et affichage d'un fichier image

 $\mathcal{L}$ 

п

On doit utiliser la bibliothèque *« highgui.h »* pour la récupération et affichage d'images : lecture /enregistrement de fichiers images et videos, gestion des webcams, affichage dans des interfaces graphiques...

• Lire une image

```
#include <highqui.h>
IplImage *im;
im = cvLoadImage("mon image.jpg", 1); /* (1) */
/* 1 => 3 canaux (0 => 1 seul, -1 => automatically * /im = cvLoadImage("mon image.jpg", 0); /* (2) */
```
Afficher une image

```
cvNamedWindow("Ma fenetre", CV WINDOW AUTOSIZE);
cvShowImage("Ma fenetre", im);
cvWaitKey(0); /* Attendre qu'une touche soit pressée */
```
- Sauvegarder une image : voici maintenant la fonction qui nous permettra d'enregistrer une image sur le disque dur, les argument de cette fonction sont :
	- **•** filename: chemin du fichier à sauvegarder
	- image: image à sauvegarder
	- params: paramètres optionnels (retourne : 1 si le fichier a bien été sauvegardé, 0 sinon).
	- CvArr signifie « array » (tableau).

```
int cvSaveImage (const char* filename, const CvArr* image, const int* params);
```
Libération de l'espace mémoire

 $cv$ ReleaseImage $(sim)$ ;

**Contract Contract Contract** 

 $\mathcal{C}(\mathbb{R})$ 

### <span id="page-8-0"></span>5. Exercice

*[\[solution](#page-13-1)* n°1*[\*]* [p.14](#page-13-1)*]*

Quelle est la fonction qui permet d'afficher une image en OpenCV

- O cvCreateImage
- cvNamedWindow
- O cvShowImage

### <span id="page-9-0"></span>6. Exercice

*[[solution](#page-13-2)* n°2*[\*]* [p.14](#page-13-2)*]*

La fonction *« cvReleaseImage »* permet de créer une image:

- O Vrai
- O Faux

#### <span id="page-9-1"></span>7. Manipuler des images en couleur

Séparer les canaux d'une image couleur RGB 8 bits en Troix canaux mono-canal 8 bits (rouge, vert et bleu)

```
void my_split (const IplImage* src, IplImage* blue, IplImage* green, IplImage* red);
```
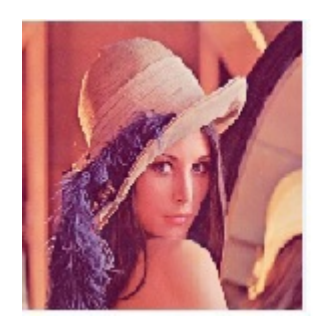

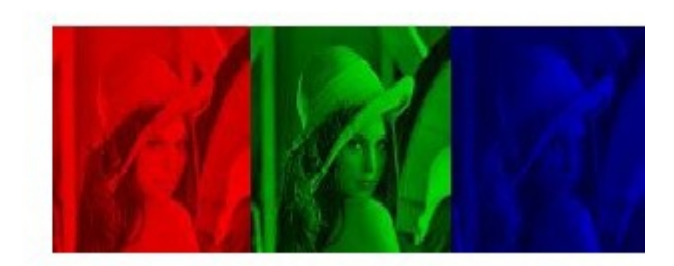

Assemble une image BGR 8 bits à partir de trois images mono-canal 8 bits.  $\bullet$ 

void my\_merge (const IplImage\* blue, const IplImage\* green, const IplImage\* red, IplImage\* dst);

- Convertir l'image d'un espace vers un autre espace :  $\bullet$ 
	- RGB->HSV  $\bullet$

```
img\_rgb = increased("pic.png", 1);cvtColor(img_rgb,img_hsv,CV_RGB2HSV);
```
RGB->Niveau de gris

 $\mathcal{H}$ 

 $\sim$  10  $\,$ 

 $\mathcal{L}_{\mathcal{A}}$ 

 $\mathcal{A}$ 

cvtColor(img, grayImg, CV\_BGR2GRAY);

### <span id="page-10-0"></span>8. Exercice

*[\[solution](#page-13-3)* n°3*[\*]* [p.14](#page-13-3)*]*

La fonction *« my\_split »* permet de

- C Convertir l'image RGB en HSV
- Assembler une image BGR 8 bits à partir de trois images mono-canal 8 bits.
- Séparer les canaux d'une image couleur RGB 8 bits en Troix canaux mono-canal 8 bits

# <span id="page-11-0"></span>**Énoncé de TP2**

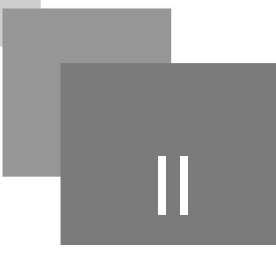

Tester les commandes précédentes (sur différentes types d'images).

On utilisera l'image couleur Lena.jpg

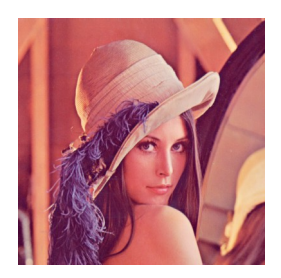

Écrire un code en C en utilisant la bibliothèque OpenCV qui permet de :

- 1. Chargez l'image Lena et visualisez la dans une fenêtre.
- 2. Afficher la taille de l'image ( nombre de pixels).

 $\mathcal{L}$ 

- 3. Visualisez la représentation matricielle de cette image.
- 4. Convertir l'image vers l'espace HSV, sauvegarder et afficher la nouvelle image.
- 5. Convertir l'image en niveaux de gris, sauvegarder afficher la nouvelle image.

Compiler et exécuter le code.

# <span id="page-12-0"></span>**Conclusion**

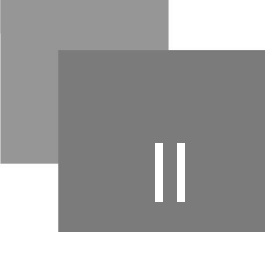

- Dans ce deuxième TP, nous avons vu :  $\bullet$ 
	- L'utilité de les bibliothèques *« cv.h »* et *« highgui.h »*
	- Comment représenter une image en C/C++
	- Comment créer, déclarer, afficher, remplir , charger, convertir et supprimer une image.
- Il existe encore de nombreuses fonctions, structures de données,. .  $\bullet$
- Toutes les fonctions matricielles fonctionnent aussi sur les images.  $\bullet$
- La documentation de Open CV (papier et en ligne) décrit pratiquement tous les algorithmes implémentés et présentée quelques références bibliographiques, des exemples de code et des fichiers d'exemples de code pour les problèmes assez complexes

 $\mathcal{L}_{\mathcal{A}}$ 

**Contract** 

 $\bar{\alpha}$ 

## <span id="page-13-0"></span>**Solutions des exercices**

#### <span id="page-13-1"></span>> **Solution** n°1 **Exercice p. [9](#page-8-0)**

Quelle est la fonction qui permet d'afficher une image en OpenCV

- O cvCreateImage
- cvNamedWindow
- $\odot$  cvShowImage

#### <span id="page-13-2"></span>> **Solution** n°2

La fonction *« cvReleaseImage »* permet de créer une image:

 $\sim$ 

- O Vrai
- **O** Faux

#### <span id="page-13-3"></span>> **Solution** n°3 Exercice p. [11](#page-10-0)

La fonction *« my\_split »* permet de

- Convertir l'image RGB en HSV
- Assembler une image BGR 8 bits à partir de trois images mono-canal 8 bits.

Séparer les canaux d'une image couleur RGB 8 bits en Troix canaux mono-canal 8 bits

# <span id="page-14-0"></span>**Webographie**

https://perso.esiee.fr/~perretb/I5FM/TAI/histogramme/index.html#inversion-et-introduction-a-opencv

**Contract Contract** 

 $\sim$ 

<span id="page-14-1"></span>sdz.tdct.org/sdz/introduction-a-la-vision-par-ordinateur.html